# **Avance III 400 MHz - Instal·lació del Topspin 3.6.3**

# **Instal·lació del Topspin 3.6.3**

Instal·lo el TopSpin 3.6.3 a partir del fitxer d'instal·lació descarregat al maig i que vaig fer servir per instal·lar el programa a l'Avance III 600 MHz,

```
$ sh ./topspin-3.6.3-linux.sh
Verifying archive integrity... All good.
Uncompressing TopSpin 3.6.3 100%
NOTE: using DISPLAY=:0.0
Please enter root password if prompted for it.
Password: ******
NOTE: using DISPLAY=:0.0
NOTE: using TCL_LIBRARY=/tmp/selfgz158608332/linux/tcl-8.6.9/lib/tcl8.6
NOTE: using TK_LIBRARY=/tmp/selfgz158608332/linux/tk-8.6.9/lib/tk8.6
NOTE: running /tmp/selfgz158608332/linux/tk-8.6.9/bin/wish8.6 -f
/tmp/selfgz158608332/xwinstall.d/swim/lib/xwinstall.tcl --
NOTE: using log file: /tmp/install.log
```
S'obre la finestra on es mostra el progrés de la instal·lació, i la finestra inicial de la instal·lació, on premo el botó Next per començar a instal·lar el TopSpin.

Selecciono que s'instal·lin tots els components,

- Install Bruker NMR Software
- Install GPL licensed GNU GCC 4.9.1 compiler (recommended)

i el directori on s'instal·larà el programa és,

/opt/topspin3.6.3

Llavors trio que s'instal·li la versió completa del programa,

Data processing, acquisition and automation Installs Data Processing, Acquisition and Automation Components for Spectroscopy

i que la carpeta del TopSpin s'afegeixi al global PATH.

Al pas següent accepto que nmrsu sigui el NMR Super User, i que es crei el compte d'usuari (la contrasenya del compte és l'habitual). Després em demana la contrasenya per NMR Administration i assigno l'habitual.

Accepto les altres carpetes d'instal·lació proposades pel programa d'instal·lació,

- MICS: /opt/Bruker/MICS
- NMR-Data: /opt/topspin3.6.3/examdata

Defineixo ens3 com la connexió de xarxa a l'espectròmetre, i dic que es configuri el tallafocs.

A continuació comença el procés d'instal·lació de fitxers:

- extracció dels fitxers de distribució comprimits,
- còpia de les carpetes i fitxers a la carpeta del TopSpin, etc.

Es nota que el disc dur és d'estat sòlid (SSD) i que és molt més ràpid que un disc tradicional perquè en pocs minuts s'acaba la instal·lació i surt en pantalla el missatge "Installation finished with the following results", i es mostra que s'han instal·lat tots els components del programa.

Per acabar premo el botó Finish i surto del programa d'instal·lació.

# **Posada en funcionament del TopSpin 3.6.3**

Abans de posar en marxa el TopSpin per primer cop, comprovo que l'IPSO es pugui connectar a l'ordinador i descarregar-se el diskless.

Obro el programa Wireshark per capturar i examinar els paquets a la xarxa de l'espectròmetre i així comprovar l'activitat i detectar qualsevol problema que pugui aparèixer. El primer que veig és que l'IPSO pregunta per la IP 149.239.99.90, que coincideix amb l'adreçs definida al fitxer /etc/hosts,

```
# cat /etc/hosts
## 127.0.0.1 localhost localhost.localdomain localhost4
localhost4.localdomain4
### ::1 localhost localhost.localdomain localhost6
localhost6.localdomain6
127.0.0.1 localhost localhost.localdomain
158.109.54.214 cie-54-214.uab.es cie-54-214 av3-400-sb
# The following lines are related to Bruker NMR spectrometers
# DO NOT REMOVE THEM.
#
# An older TS version?
# 149.236.99.99 spect
# TS 3.6.3
149.236.99.90 spect
149.236.99.1 ASP_ST2
[...]
```
i a Wireshark puc veure que ja s'estableix la correspondència entre adreça IP i MAC, i que l'IPSO sol·licita descarregar-se el seu sistema operatiu PXE/PXELinux, però que no ho aconsegueix, potser perquè cal configurar o activar el servidor o servei (tftp? bootparams?).

Comprovo l'estat de TFTP i, com que està inactiu, l'engego

```
# systemctl status tftp
● tftp.service - Tftp Server
    Loaded: loaded (/usr/lib/systemd/system/tftp.service; indirect; vendor
preset: disabled)
    Active: inactive (dead)
      Docs: man:in.tftpd
# systemctl start tftp
# systemctl status tftp
● tftp.service - Tftp Server
    Loaded: loaded (/usr/lib/systemd/system/tftp.service; indirect; vendor
preset: disabled)
    Active: active (running) since Tue 2021-08-24 13:08:07 CEST; 2s ago
      Docs: man:in.tftpd
  Main PID: 22527 (in.tftpd)
    CGroup: /system.slice/tftp.service
            └─22527 /usr/sbin/in.tftpd -s /var/lib/tftpboot
Aug 24 13:08:07 cie-54-214.uab.cat systemd[1]: Started Tftp Server.
```
poc després el Wireshark mostra que l'IPSO aconsegueix connectar-se i descarregar-se el seu sistema operatiu, i es restableix la connexió entre l'ordinador i l'IPSO,

```
# ping -c 5 spect
PING spect (149.236.99.90) 56(84) bytes of data.
64 bytes from spect (149.236.99.90): icmp_seq=1 ttl=64 time=0.123 ms
64 bytes from spect (149.236.99.90): icmp_seq=2 ttl=64 time=0.153 ms
64 bytes from spect (149.236.99.90): icmp_seq=3 ttl=64 time=0.147 ms
64 bytes from spect (149.236.99.90): icmp_seq=4 ttl=64 time=0.157 ms
64 bytes from spect (149.236.99.90): icmp_seq=5 ttl=64 time=0.147 ms
--- spect ping statistics ---
5 packets transmitted, 5 received, 0% packet loss, time 3999ms
rtt min/avg/max/mdev = 0.123/0.145/0.157/0.016 ms
```
## **Problema amb el PXE de l'IPSO**

Quan vaig a l'adreça web de l'IPSO (http://149.236.99.90) surt el missatge

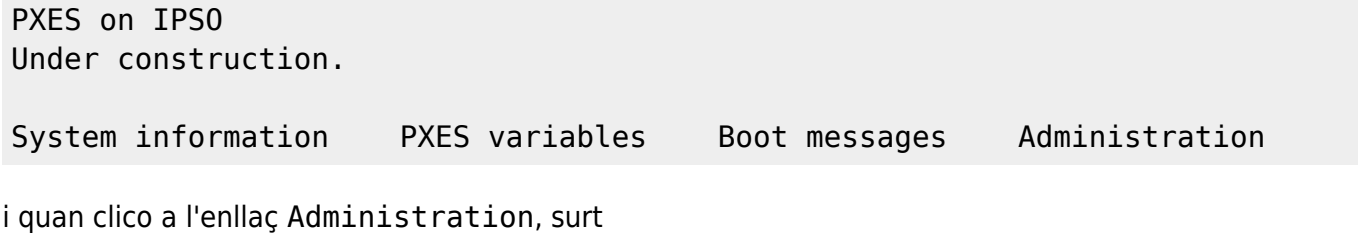

#### IPSO Service Web **Main Street, September 2008** Version: Diskless 3.6 3

Fatal error: Unknown action (undefined)

Aquest error ja sortia amb la versió anterior. Després de consultar el registre de missatges del PXE, se m'ocorre que potser l'error té a veure amb la connexió via port sèrie. Desconnecto el cable sèrie del port TTY0 de l'IPSO, el reinicio, i aquest cop puc accedir a l'aplicació web de gestió de l'IPSO

 IPSO Service Web Main Main (1996) and the contract of the Main Version: Diskless 3.6 3

\* Information

- \* Administration
- \* RS Devices
- \* Function Test
- \* Help

→Main

Main | Information | Administration | RS Devices | Function Test | Help

©BRUKER BIOSPIN GMBH

### **Posada en marxa del TopSpin**

Poso en marxa per primer cop el TopSpin i detecta la consola i arrenca amb la "spectrometer service license",

\$ topspin TopSpin 3.6.3 - Copyright (C) 2021 Bruker BioSpin GmbH Installation directory: "/opt/topspin3.6.3" Waiting for CodeMeter license 2021-08-24 13:32:12.790 +0200 Cannot checkout TopSpin CodeMeter license No matching license entry found for feature "TOPSPIN3" mapped to product code 1011013000 . CmContainer Entry not found, Error 200. CodeMeter Runtime Version: 7.10.4196 empty CodeMeter Server Search List Configuration If your workstation controls the spectrometer, you may run the program without license.

 This requires the acquisition server to be ready. checking connection to spectrometer (may last several minutes) CPR : 2021-08-24 13:32:14.290 +0200 TopSpin is currently running under the spectrometer service license. Please apply to receive a correct license for your workstation using the online license form: https://www.bruker.com/nmr\_license\_requests.html

# **Configuració de l'espectròmetre**

El procés d'instal·lació i configuració s'ha aturat en aquest punt.

Un cop es posa en marxa el TopSpin, s'obre una finestra on posa que cal executar cf i després expinstall per completar la instal·lació.

Executo cf, trio crear un nou espectròmetre, i aprofito l'opció d'importar una configuració anterior per importar el fitxer creat a la darrera instal·lació (carpeta /run/media/sermnadmin/1b902ee2 c0bc-4868-9b8b-f4d714bd19cf/topspin3.6.1) que es guardarà a la carpeta /opt/topspin3.6.3/conf/instr/topspin3.6.1.

però quan provo a editar, em dona un error perquè no es pot connectar a la DRU ja que la xarxa de l'espectròmetre està caiguda.

Crec que la millor solució serà reiniciar l'ordinador i que configuri la xarxa correctament.

Després de reiniciar-ho el problema amb la xarxa externa persisteix, però la xarxa de l'espectròmetre està configurada. Tanmateix, quan engego el TopSpin no detecta l'IPSO, de forma que el reinicio, i poc després ja el detecta i el TopSpin es posa en marxa.

Executo cf i trio la configuració d'espectròmetre importada **Avance III 600 (configured in spect)**, la carrega i vaig passant pàgines alhora que comprovo que no surti cap missatge d'error.

- Spectrometer Description
	- Description: Avance III 400 @SeRMN
- Spectrometer Data
	- o 1H Spectrometer frequency: 400.130 MHz
- Security Options
	- Enable power check: yes (option checked)
- Optional Standard Devices
	- MAS2 control unit: connected to: tty05
	- Eurotherm VTU: device connected to: tty04

#### Problemes:

Com que la MAS Unit està aturada, no la detecta.

- $\circ$  Solució: poso en marxa la MAS Unit per quan torni a fer cf.
- A l'hora de configurar les connexions de RF, no puc configurar les connexions a la sonda perquè la BBI muntada no té PICS, i tampoc puc fer edprobe perquè no hi ha cap fitxer de configuració.
	- Solució: copio els fitxers de configuració de les sondes que hi havia a l'anterior instal·lació del TopSpin.
- Edprosol: copio els fitxers de configuració per quan hagi d'executar edprosol.

Després de repetir cf, el contingut del fitxer uxnmr. info és semblant al de la darrera instal·lació.

## **Fitxer "uxnmr.info"**

```
# cat uxnmr.info
CONFIGURATION INFORMATION
=========================
Path : /opt/topspin3.6.3/conf/instr/spect/uxnmr.info
Date : Fri Aug 13 09:38:41 2021<br>Release : TopSpin 3.6.3
            Release : TopSpin 3.6.3
Installed in : /opt/topspin3.6.3
Host : cie-56-18.uab.cat
OS : CentOS Linux release 7.9.2009 (Core)
CPU : Intel(R) Xeon(R) CPU W3550 @ 3.07GHz (4 cores at 3067 MHz)
User : sermnuab
System : Avance III 600 NMR spectrometer
1H-frequency : 600.13 MHz
Description : Avance III 600 @SeRMN
Location : SeRMN UAB
Bruker Order : PH000806
Configured in: cie-56-18.uab.cat:/opt/topspin3.6.3/conf/instr/spect
IPSO: connected to spectrometer subnet
- TCP/IP address = 149.236.99.90
 - IPSO type: 19"
- Tctrl : 1
- Fctrls: 3
- Gctrl1: with digital preemphasis
- Rctrl : none
- FREDs : none
- DPP : 1
DRU1: DEB_DEFAULT
- TCP/IP address = 149.236.99.77
- Firmware Version = 170619
- DRU1 controls AQS-Rack and HPPR/2
AQS: connected to 149.236.99.77:/dev/tty10
 Slot SBSB Board
```
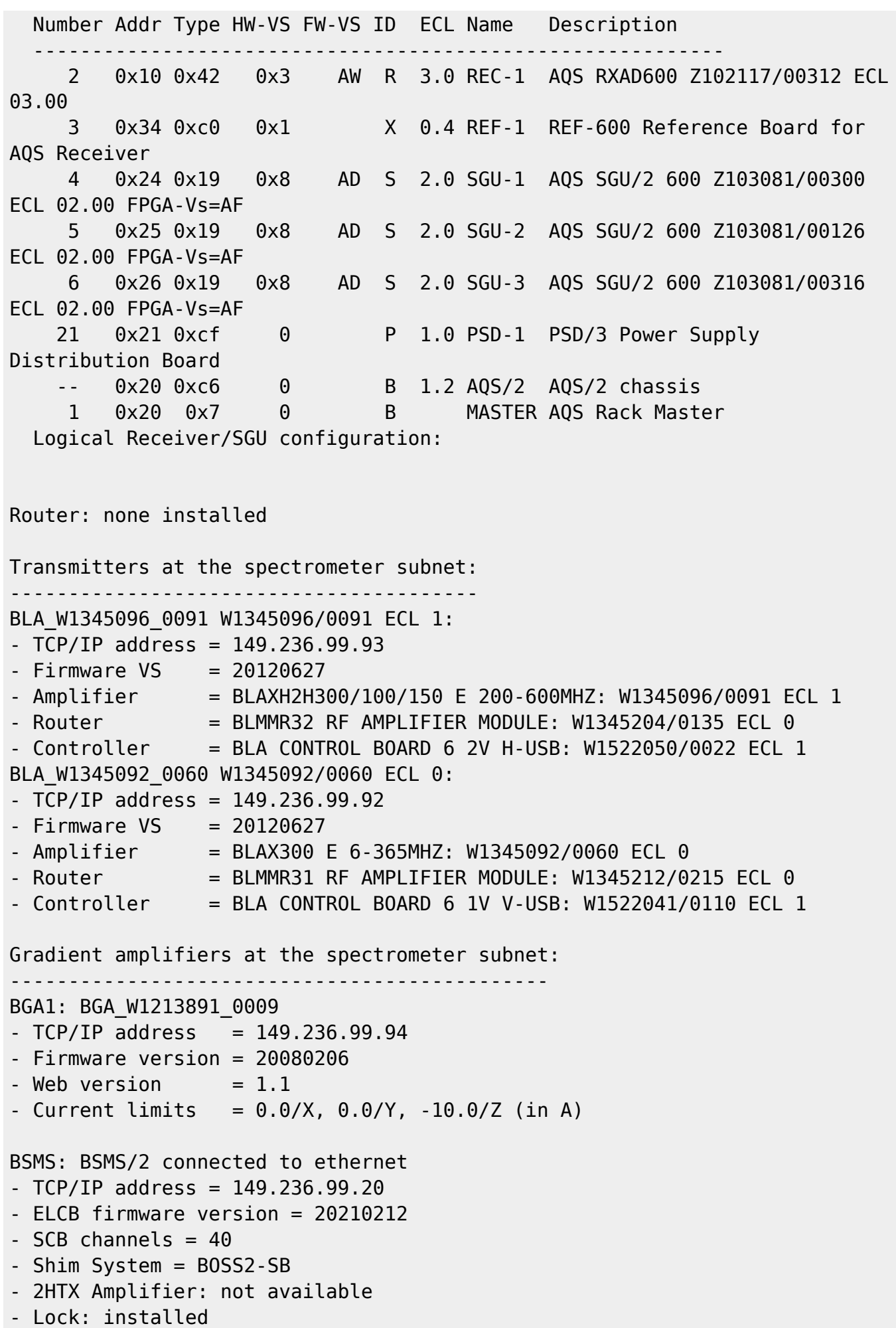

```
- VTU_SPB = BSMS/2 SPB-E SENSOR & PNEUMATIC BD: Z115192/00855 ECL 05.04
- VTU_VPSB1 = BSMS/2 VARIABLE POWER SUPPLY BD: Z115193/04339 ECL 01.05
VTU: in BSMS/2 connected to ethernet
- TCP/IP address = 149.236.99.20
SampleCase: in BSMS/2 connected to ethernet
- TCP/IP address = 149.236.99.20
Bruker Automatic Changer: device connected to 149.236.99.90:/dev/tty01
- Capacity: 24 holders
- Firmware: 970111
- use BACS air = yes
- BACS sx delay = 10 s
- Sample Rail fast changer mode = no
Eurotherm VTU: device connected to 149.236.99.90:/dev/tty05
- (used by TopSpin)
Preamplifiers :
HPPR2: - HPPR/2 preamplifier connected to 149.236.99.77:/dev/tty10
     Type : HPPR/2
     Controller: Cover/1 with Application firmware = AQ
                 15 LEDs for tuning, 15 LEDs for matching
     Module 1 : 1H LNA
                 PN=Z003462, SN=00485 from 20061101
     Module 2 : XBB19F 2HS
                 PN=Z003506, SN=00529 from 20061024
     Module 3 : 2H
                 PN=Z003473, SN=00491 from 20061206
Gradient Controller cable connections
--------------------------------------------------------------------
GCtrl1: connected via DPP to GREAT 1-10 Gradient Amplifier Unit
W1213891/0009
RF cable connections (detected)
                                      --------------------------------------------------------------------
SGU1 NORM output -> input 1 of transmitter 1 (BLAXH2H300/100/150 E
200-600MHZ W1345096/0091 at TCP/IP 149.236.99.93)
SGU1 AUX output -> input 4 of transmitter 1 (BLAXH2H300/100/150 E
200-600MHZ W1345096/0091 at TCP/IP 149.236.99.93)
SGU2 NORM output -> input 2 of transmitter 1 (BLAXH2H300/100/150 E
200-600MHZ W1345096/0091 at TCP/IP 149.236.99.93)
SGU2 AUX output -> TUNE signal input of HPPR
SGU3 NORM output -> input 3 of transmitter 1 (BLAXH2H300/100/150 E
200-600MHZ W1345096/0091 at TCP/IP 149.236.99.93)
SGU3 AUX output -> input 1 of transmitter 2 (BLAX300 E 6-365MHZ
W1345092/0060 at TCP/IP 149.236.99.92)
```

```
Blanking cable connections (detected)
--------------------------------------------------------------------
transmitter 1 = BLAXH2H300/100/150 E 200-600MHZ W1345096/0091 at TCP/IP
149.236.99.93:
- amplifier 1H-100W uses blanking 2
- amplifier X-300W uses blanking 1
- amplifier 2H-150W needs no blanking
transmitter 2 = BLAX300 E 6-365MHZ W1345092/0060 at TCP/IP 149.236.99.92:
- amplifier X-300W uses blanking 3
```
#### **Fitxers de configuració de les connexions RS232**

La configuració de les connexions per port sèrie (RS232) també coincideix amb la del mes de maig,

```
# for FILE in ./rs232_device/*
> do
> echo $FILE
> cat $FILE
> echo
> done
./rs232_device/aqs
# TOPSPIN alpha TTY configuration file
# created automatically by 'cf'
# do not edit, changes are lost after next 'cf'
unit = AOShost = 149.236.99.77device = /dev/tty10type = RS485stty = 9600 min 1 time 50 cs8 hupcl cread clocal
./rs232_device/bacs
# TOPSPIN alpha TTY configuration file
# created automatically by 'cf'
# do not edit, changes are lost after next 'cf'
unit = Bruker Automatic Changer
host = 149.236.99.90device = /dev/tty01tvoe = RS232stty = 9600 min 1 time 50 cs8 hupcl cread clocal
./rs232_device/preamp1
# TOPSPIN alpha TTY configuration file
# created automatically by 'cf'
# do not edit, changes are lost after next 'cf'
unit = HPPR/2 preamplifier
host = 149.236.99.77device = /dev/tty10type = RS485
```
Last update: 2021/08/24 informatica:hp\_z230\_400sb\_topspin363\_1 https://sermn.uab.cat/wiki/doku.php?id=informatica:hp\_z230\_400sb\_topspin363\_1&rev=1629814975 16:22

stty = 9600 min 1 time 50 cs8 hupcl cread clocal

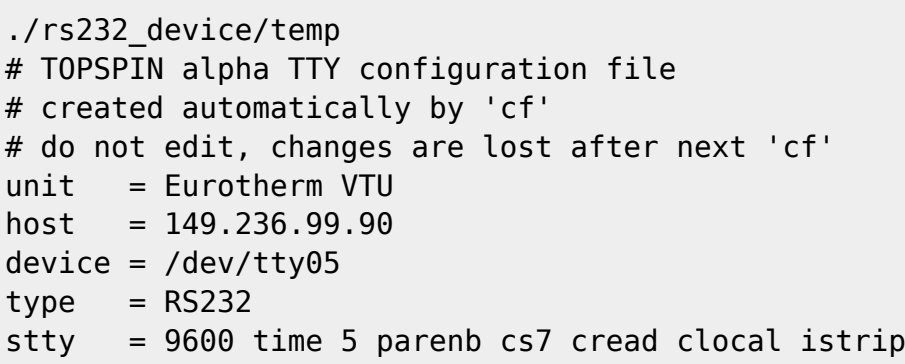

From: <https://sermn.uab.cat/wiki/> - **SeRMN Wiki**

Permanent link: **[https://sermn.uab.cat/wiki/doku.php?id=informatica:hp\\_z230\\_400sb\\_topspin363\\_1&rev=1629814975](https://sermn.uab.cat/wiki/doku.php?id=informatica:hp_z230_400sb_topspin363_1&rev=1629814975)**

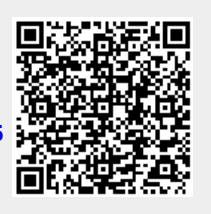

Last update: **2021/08/24 16:22**